# **Data Standards Document**

# **Contents Summary**

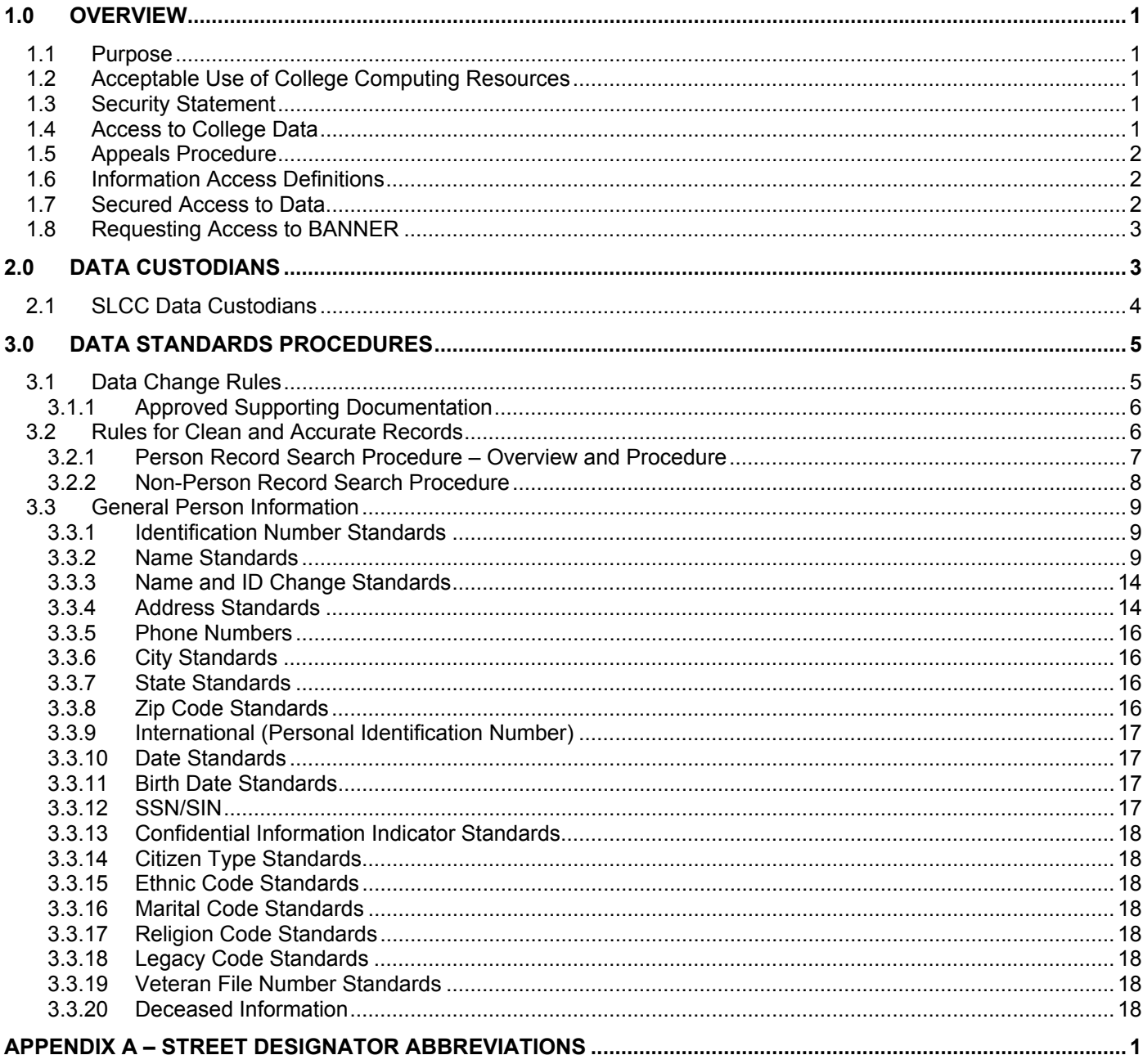

# **Document Change Control**

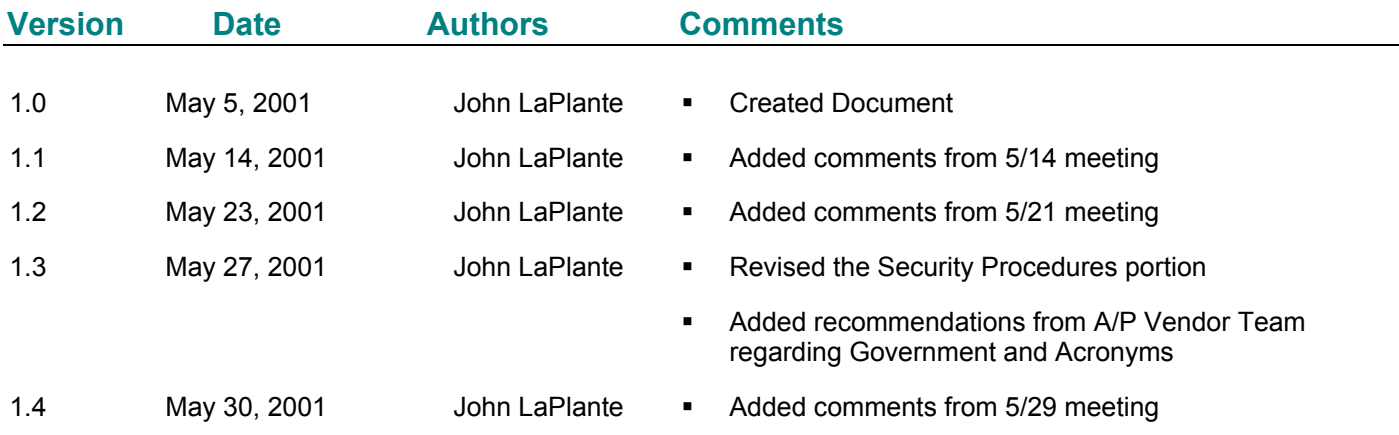

# <span id="page-2-0"></span>**1.0 OVERVIEW**

#### **[1.1](#page-4-0) Purpose**

These guidelines establish measures for the protection, access, and use of Salt Lake Community College's data that is electronically maintained on the BANNER system. The guidelines also define the responsibilities of users who input and access that data. Divisions/departments may have individual guidelines that supplement, but do not replace or supersede these guidelines.

#### **[1.2](#page-4-0)  Acceptable Use of College Computing Resources**

Salt Lake Community College's policy #C2S17.01 Acceptable Use of College Computing Resources, outlines all acceptable uses of computing resources and shall be adhered to by all SLCC computer users, including BANNER users.

Division/department heads will ensure that, for their areas of accountability, each user is trained regarding user responsibilities. As part of that training, each user will read, understand, and agree to abide by the stipulations in this document.

Data is a vital asset owned by the college. All institutional data, whether maintained in the central database or copied into other data systems (e.g., personal computers) remains the property of Salt Lake Community College. Access to data is not approved for use outside a user's official college responsibility. Data will be used only for legitimate Salt Lake Community College business.

Division/department heads will ensure a secure office environment with regard to all college data systems. Division/department heads will determine the data access requirements of their staff as it pertains to their job functions before submitting a BANNER Security Request Form.

#### **[1.3](#page-4-0) Security Statement**

Users are responsible for understanding all data elements that are used. If a user does not understand the meaning of a data element, the user should consult their supervisor or the appropriate Data Custodian. (See Data Custodian section.) Users must protect all college data files from unauthorized use, disclosure, alteration, or destruction. Users are responsible for the security, privacy, and control of data in their control. You, the user, are responsible for all transactions occurring during the use of your log-in identification (ID) and password. **USERS ARE NOT TO LOAN OR SHARE THEIR ACCESS CODES WITH ANYONE.** If it is found that users are loaning or sharing their access codes, they are subject to disciplinary action, up to and including termination.

#### **[1.4](#page-4-0)  Access to College Data**

Below are the requirements and limitations for all college divisions/departments to follow in obtaining permission for inquiry and update access to the college's data. All users must understand that data security is every user's responsibility.

.

<span id="page-3-0"></span>Division/department heads must request access authorization for a user under their supervision by completing and submitting a BANNER Security Request Form to the required Data Custodian. The Data Custodian will review the request and may approve or deny it. Once the request is approved, the request form will be forwarded to the BANNER Security Administrator for processing. If the request is denied, the division/department head may follow the established appeals procedure. Under no circumstances will access be granted without written approval of the division/department head and the Data Custodian or as a result of the appeals procedure. (See Appeals Procedure section.)

The Computer Access Security Form and instructions for completing it can be obtained from the Computer Center or any of the Data Custodians. Your signature on the Computer Access Security Form signifies your agreement to abide by all Data Standards - Data Integrity, Security Rules and Guidelines, as well as Salt Lake Community College and federal guidelines regarding release of personally identifiable information.

#### **[1.5](#page-4-0) Appeals Procedure**

If a user is denied access by a Data Custodian, the user can appeal the decision by writing a request for review of the decision to the BANNER Steering Committee. The request for review should include the following information: (1) description of the specific data access requested, (2) justification for access to the data, and (3) the name of the Data Custodian who denied access to the data. The Steering Committee will contact the Data Custodian for a written explanation of why access was denied. The Steering Committee will consider the information and then either uphold the Data Custodian's decision to deny access, or overrule the Data Custodian and permit access. The Steering Committee's decision will be final. The Steering Committee's written decision and justification will be permanently kept in the office of the BANNER Security Administration. Copies will be forwarded to the user and the Data Custodian.

#### **[1.6](#page-4-0) Information Access Definitions**

"Inquiry-only" access enables the user to view, analyze, **but not change**, college data. If data is downloaded to a personal computer or other device that data **must not** be altered. Permission to download data must be approved by all Data Custodians until security classes have been established. Downloaded data **must** be used and represented responsibly and accurately. If any data is downloaded for purposes of generating reports, the report must be clearly labeled as "unofficial", except as authorized by the Data Custodian. "Update" access provides both inquiry and update capabilities. Update capability is generally limited to users directly responsible for the collection and maintenance of the data.

#### **[1.7](#page-4-0)  Secured Access to Data**

BANNER classifications will be established based on job function such as registration clerk, faculty, cashier, etc. Specific capabilities will be assigned to each classification. For example, the registration clerk would have update access to registration, but only inquiry access to academic history. Each user will be assigned a classification, or possibly several classifications, depending on their particular needs as established by their division/department head and approved by the Data Custodian(s).

A list of available classifications and their functions will be available on-line to all division/ department heads. This list will be a dynamic document that will not be given out in hardcopy form in order to ensure that everyone has access to only the most current list.

## <span id="page-4-0"></span>**[1.8](#page-4-0) Requesting Access to BANNER**

The following procedures will be used to establish an ID and password for use in the BANNER system:

- *1. The employee will obtain a BANNER Security Request Form, either from the web or from Computing Services. The BANNER Access Request Form is filled out with the first name, middle initial and last name. These fields are required in order to receive a BANNER Log-on ID. The appropriate security classes will also be noted. If the appropriate security classes are not known, the employee can request help from one of the Data Custodians, his/her division/department head, or Computing Services. The employee and his/her division/department head then signs the BANNER Access Request Form.*
- *2. The employee will then present the BANNER Security Request form to the Data Custodian for the functional area. If General access only is being requested, any Data Custodian can approve access.*
- *3. The employee will participate in BANNER training. At the completion of training, the employee will present the BANNER Security Request Form to the BANNER Trainer. The trainer will then sign the form and return it to the employee.*
- *4. After the BANNER Trainer has signed the form, the employee will forward the form to Computing Services and BANNER Security Administrator for processing.*
- *4. The BANNER Security Administrator verifies the employee is in the General Person module and creates a unique ID for the employee. The form is initialed and dated by the BANNER Security Administrator.*
- 5. *The BANNER Security Administrator notifies the employee of their BANNER Log-on ID and password, and maintains the BANNER Security Request Form in his/her files.*

# **2.0 DATA CUSTODIANS**

The Data Custodians are a cross-functional team responsible for data standards, system security, and data integrity for the Banner System.

Before granting access to data, the Data Custodian must be satisfied that protection requirements have been implemented and that a "need to know" is clearly demonstrated. By approving user access to college data, the Data Custodian consents to the use of that data within the normal business functions of administrative and academic offices or departments.

Data Custodians are responsible for the accuracy and completeness of data files in their areas. Misuse or inappropriate use by individuals will result in revocation of the user's access privileges. Data Custodians also are responsible for the maintenance and control of the BANNER validation tables and rules forms. These tables, and processes related to their use, define how business is conducted at Aims Community College.

## <span id="page-5-0"></span>**[2.1](#page-4-0) SLCC Data Custodians**

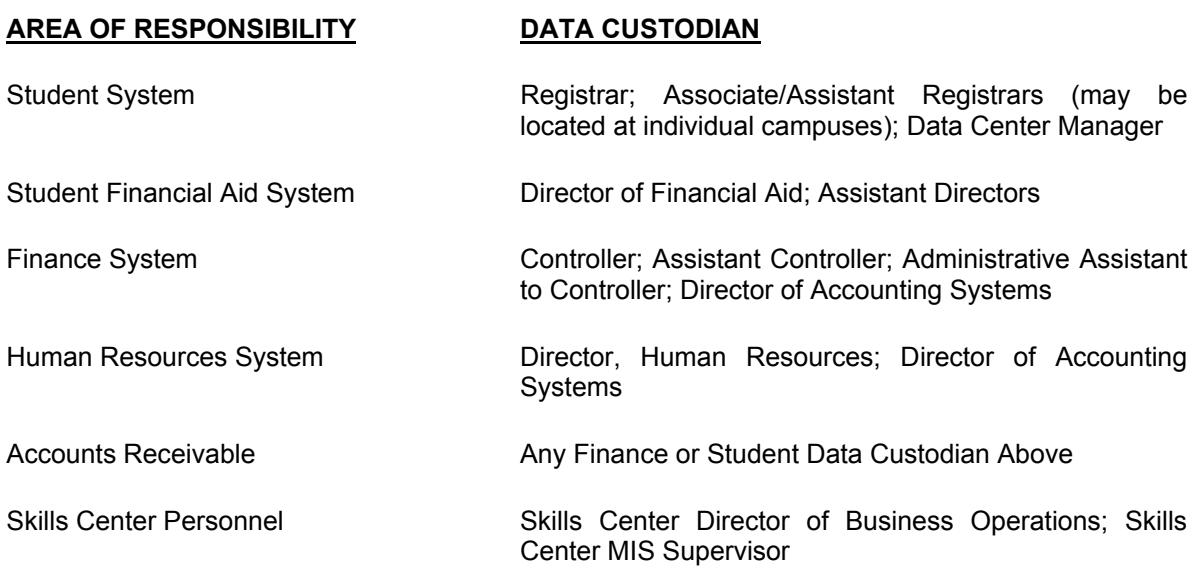

# <span id="page-6-0"></span>**3.0 DATA STANDARDS PROCEDURES**

The following rules govern which office makes changes to person/non-person records in BANNER. These rules are subject to change as new procedures are defined and implemented.

## **[3.1](#page-4-0) Data Change Rules**

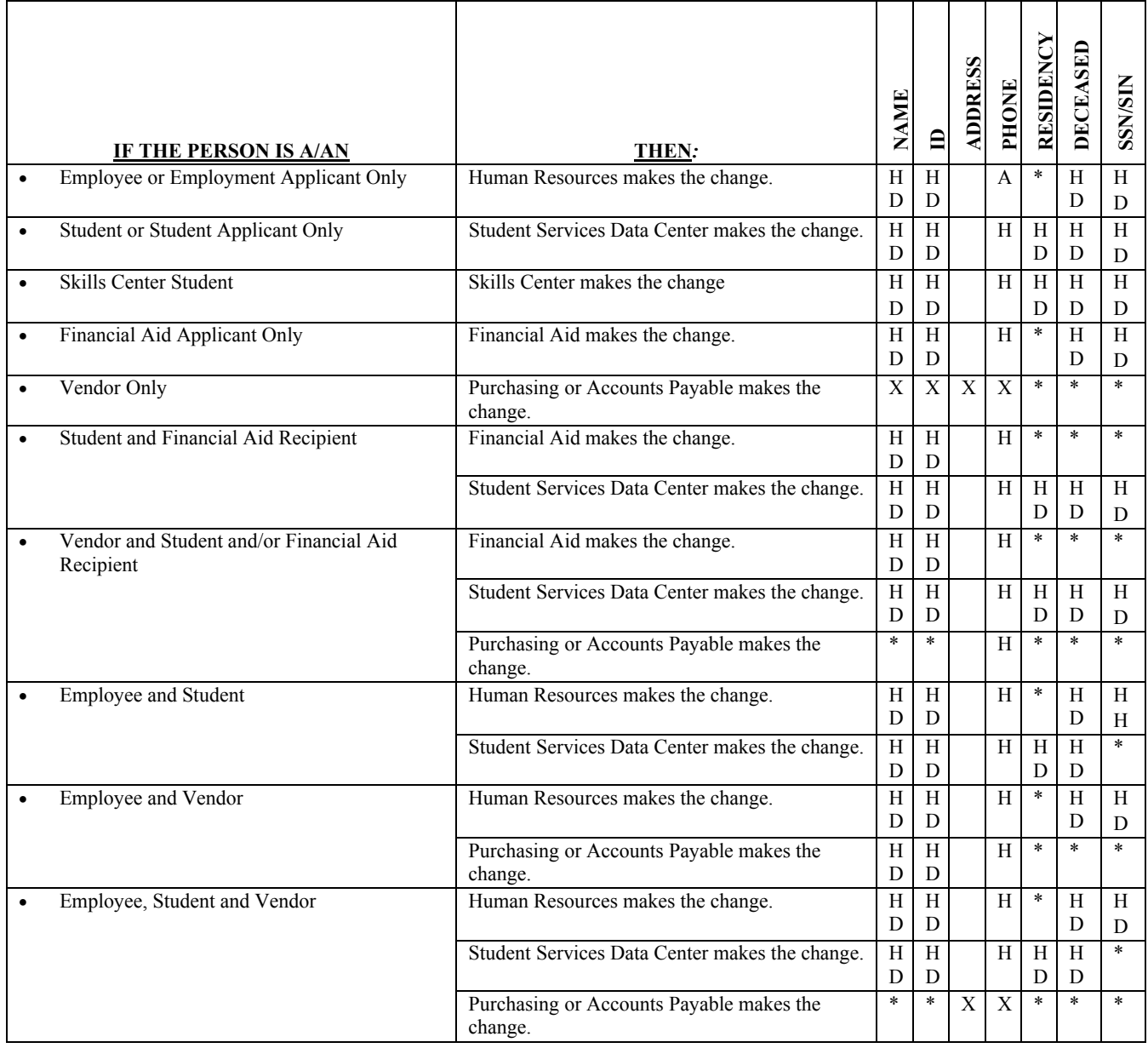

H = Hard copy must be on file in office making the change.

D = Supporting documentation is required to make the change.

 $X = No$  documentation is required.

\* = Office does not make changes to this field.

#### <span id="page-7-0"></span>**[3.1.1](#page-4-0)  Approved Supporting Documentation**

The following sections outline the required supporting documentation for the various types of information changes.

#### **3.1.1.1 Name Changes**

Name changes will not be made to employee records without a social security card showing the new name. According to the table 3-1, both HR and, if the person is a student, Student Services can make name changes provided the person present their new social security card.

#### **[3.2](#page-4-0)  Rules for Clean and Accurate Records**

**SEARCH FIRST!** Before you create a new record for a person or organization, you **MUST** conduct an ID and name search to make sure that the person or organization has not already been entered in the BANNER database using the search procedures that follow. **Each user in every office MUST conduct a thorough search to prevent entering a duplicate record using the search procedures on pages 7 and 8 of this document.** 

**NEVER USE!** The comma (,), the pound sign (#), the asterisk (\*), and the percent sign (%) are **NEVER** to be used because they cause ORACLE database errors.

**ABBREVIATION APPENDIX!** When entering data using abbreviations, you **MUST** comply with the standards shown in the appendices to this document.

**DATA CHANGES!** Make data changes **ONLY** when you have been granted authority to make the change and when you follow the established procedures.

**REMEMBER!** Some data fields have specific data entry rules. See the specific section under General Person Information for those rules.

### <span id="page-8-0"></span>**[3.2.1](#page-4-0) Person Record Search Procedure – Overview and Procedure**

- 1. Start person search in SOAIDEN,
- 2. Search by ID, if not found then
- 3. Search by Last Name, if not found then
- 4. Search by First Name, if not found then
- 5. Search by "Sounds Like", and
- 6. If record found, update record, or
- 7. If you are ABSOLUTELY SURE record is not found, add record.

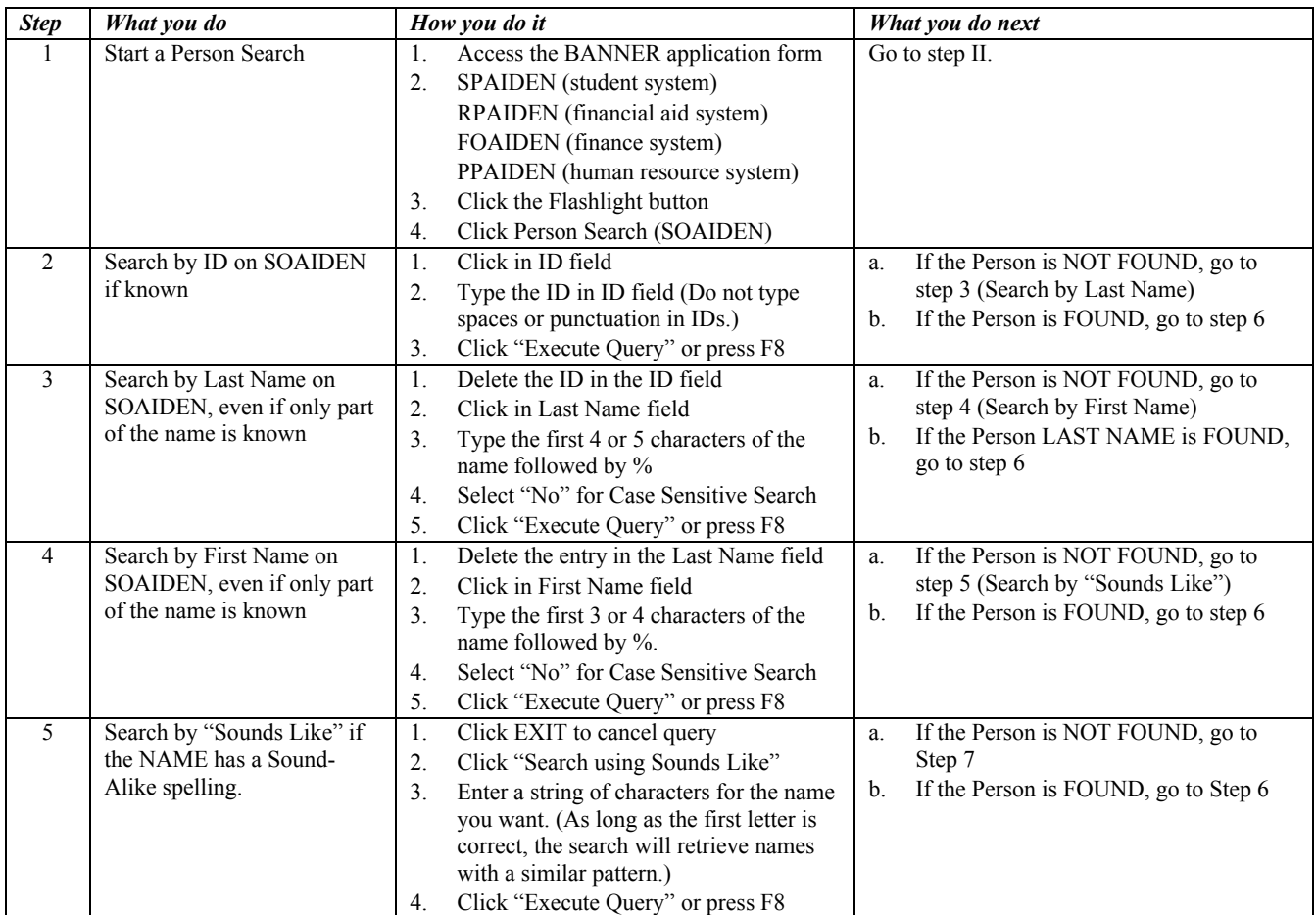

#### If the Person Record is FOUND…

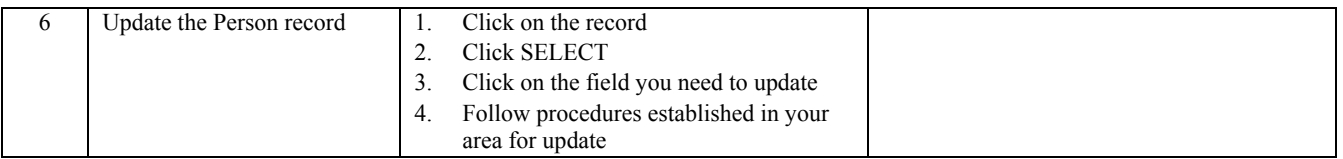

#### If you are ABSOLUTELY SURE that you have NOT FOUND an already existing Person record…

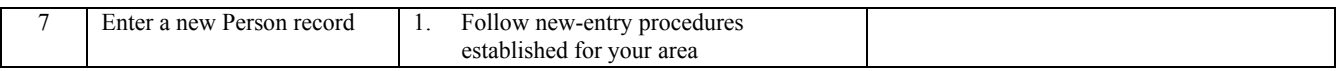

### <span id="page-9-0"></span>**[3.2.2](#page-4-0) Non-Person Record Search Procedure**

Use the following steps to thoroughly search Banner each time you consider entering a new non-person.

- 1. Start a Non-Person search in SOACOMP,
- 2. Search by ID, then if record is not found
- 3. Search by name, then if record is not found
- 4. Search by "Sounds Like," and
- 5. If record is found, update record, or
- 6. If you are ABSOLUTELY SURE that record is not found, add new record.

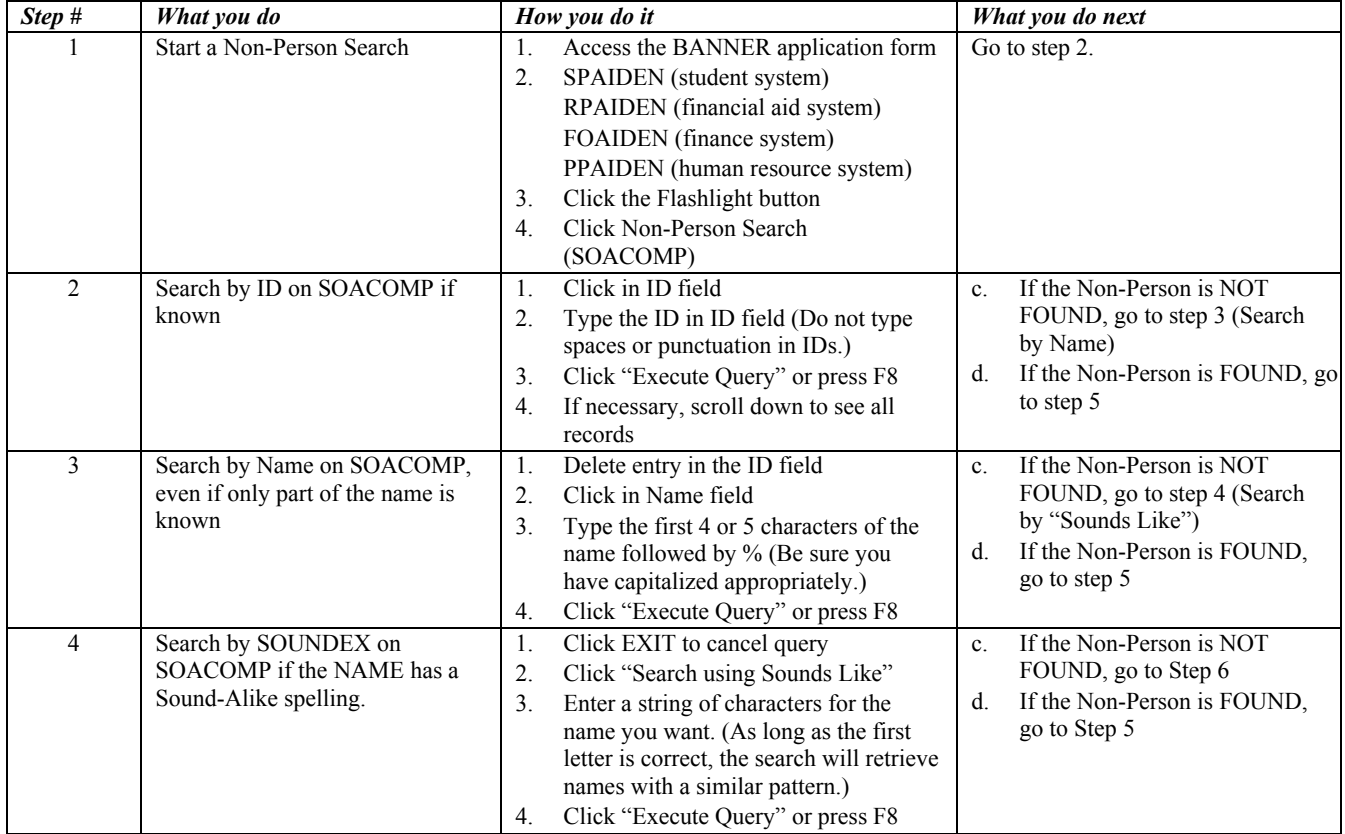

If the Non-Person Record is FOUND…

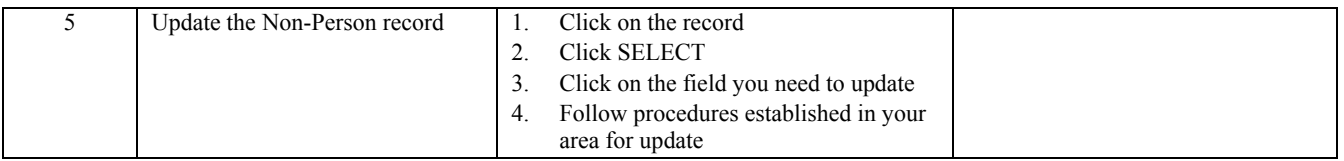

If, after completing all search procedures, you are ABSOLUTELY SURE that you have NOT FOUND an already existing Non-Person record…

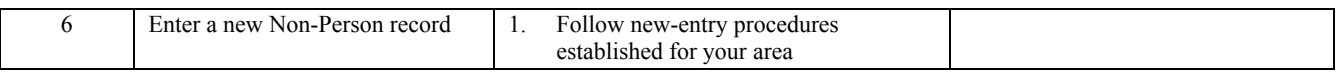

#### <span id="page-10-0"></span>**3.3 [Gene](#page-4-0)ral Person Information**

#### **3.3.1 Identification Number Standards**

All identification numbers will be a nine-character system-generated numbers starting with the letter "S." This is controlled by the Banner system and shall not be altered. The "S" at the beginning of each identification number is case insensitive. This number shall be used for all Person (e.g. student and employee) records as well as Non-Person (vendor) records. To create a sequential number in the Person modules enter "GENERATED" for the ID, and for Non-Person modules enter "NEXT."

#### **[3.3.2](#page-4-0) Name Standards**

### **3.3.2.1 Last Name**

All information is to be entered using upper and lower case letters. Enter the spelling and format of the last name as supplied to you by the person.

The comma (,), the pound sign  $(4)$ , the asterisk  $(*)$ , and the percent sign  $(*)$  are **NEVER** to be used because they cause ORACLE database errors.

Hyphens **MAY** be used to separate double last names (sometimes used in ethnic names or by persons who wish to utilize their maiden and married names (e.g., Monica Lou Creton-Quinton). However, if there are two last names unhyphenated (e.g., Monica Lou Creton Quinton), Monica would be input as the first name; Lou would be input as the middle name; and Creton Quinton would be input as the last name.

Spaces **ARE** permitted if the spelling and format of the name as provided to you by the person includes spaces. Do not include spaces if the spelling and format of the name as supplied to by the person does not include spaces.

Examples: Copper Smith, Anderson Johnson, La Pine, St. John, De La Rosa, Van der Linden, VanHusen, McDonald, MacPhearson.

Apostrophes (') **ARE** permitted if the spelling and format of the name as provided to you by the person include apostrophes. *Example*: O'Brien

Do **NOT** use prefixes or suffixes in this field.

**Note:** When a new person is being entered, and that new person has a previous name that is deemed necessary to be recorded, enter the previous name into the system **FIRST**, then change the name.

### **3.3.2.2 First Name**

All information is to be entered using upper and lower case letters. Enter the spelling and format of the first name as supplied to you by the person. If the person only has one name, enter the name into the first and last name fields (e.g., Madonna Madonna).

Any person with a single character first name should be entered **WITH** a period in the first name field followed **BY** the middle and last names in the appropriate fields (e.g., C. Paul Smith). Any person with a double character first name should be entered **WITH** periods following each of the single characters followed **BY** the middle name and last name in the appropriate fields (e.g., C.C. Paul Smith).

The comma (,), the pound sign  $(4)$ , the asterisk  $(*)$ , and the percent sign  $(*)$  are **NEVER** to be used because they cause ORACLE database errors.

Hyphens **MAY** be used to separate double first names.

Spaces **ARE** permitted if the spelling and format of the name as supplied to you by the person includes spaces (e.g., Mary Ann, Bobby Joe).

Do **NOT** use prefixes or suffixes in this field.

### **3.3.2.3 Middle Name**

All information is to be entered using upper and lower case letters. If you receive the full middle name, enter the middle name as supplied to you. If you receive only a middle initial, input the initial followed by a period (.). If no middle name exists, leave the field blank.

The comma (,), the pound sign  $(H)$ , the asterisk  $(*)$ , and the percent sign  $(*)$  are **NEVER** to be used because they cause ORACLE database errors.

Hyphens **MAY** be used to separate double middle names.

Spaces **ARE** permitted if the spelling and format of the name as provided to you by the person includes spaces.

Do **NOT** use prefixes or suffixes in this field.

### **3.3.2.4 Prefixes**

Generally prefixes are not entered. When supplied, prefixes are to be entered using upper and lower case letters with periods. Enter the prefix in its own field, not in the first, middle, or last name fields. Below are examples of the more commonly used prefixes and the code that will be used at SLCC.

Mr. Mrs. Ms. Miss Dr. Hon. Rev.

### **3.3.2.5 Suffixes**

All suffix codes are to be entered using upper and lower case letters with periods. Enter the suffix in the suffix field, not in the last name field. Below are the suffixes and the code that will be used at SLCC.

Sr. Jr. I II III IV Esq.

### **3.3.2.6 Preferred Name**

Preferred Name will not be used at this time.

### **3.3.2.7 Legal Name**

Legal Name will not be used at this time.

### **3.3.2.8 Non-Person Name/Vendor**

All information is to be entered using upper and lower case letters. Acronyms are an exception. See the acronym section below. Generally speaking, enter the vendor's name as supplied to you by the vendor.

The comma (,), the pound sign  $(#)$ , the asterisk  $(*)$ , and the percent sign  $(% )$  are NEVER to be used because they cause ORACLE database errors.

Hyphens may be used to separate double names.

Spaces ARE permitted if the spelling and format of the name as supplied to you by the vendor includes spaces.

#### Acronyms

For all organizations that are commonly known by an acronym, and the full spelling is also known, set up under the acronym, and add an alternate name for the full spelling of the name. If only the acronym, or the full name, is known, set up using the information given on the backup.\* Examples:

- 1. For "UAAP" or "Utah Association of Academic Professionals," set up as: UAAP, with an alias of UT Assn of Academic Professionals, using appropriate abbreviations from approved list.
- 2. For UCM where the full spelling is known, set up as: UCM, with an alias of UNIV Conf Mgmt, using appropriate abbreviations from approved list.
- 3. For "NACUBO" where the full name is not available at the time of set-up, set up as: NACUBO (no alias created). Add alternate name when full spelling is known.
- 4. For "Carpet Installers Association," where no acronym is known, set up as: Carpet Installers Assn, using appropriate abbreviations. (No alias created, and with no assumed acronym of "CIA".)

\*Note: Do not assume there is an acronym unless stated on the backup information, and be careful not to confuse a logo with a real acronym. Acronyms are commonly used by organizations (usually with very long names), but commercial businesses are seldom listed and known under an acronym. A commercial business may include the initials of its name as part of a logo for their letterhead, but may not do business using the initials.

### **Chapters**

For all organizations where local, state or regional chapters are used, include the organization's name first, then the chapter. (Also see Organizations Housed at Universities) Example:

1. For "Utah Chapter of ICBO", set up as: ICBO UT Chapter

Note: Some words that indicate an organizational structure are: Association, Chapter, Council, Consortium, Foundation, Group, Office, and Organization.

The Ampersand (&) can be used only when part of a formal name (e.g., Baltimore & Ohio Railroad). Use "and" in all other cases.

Abbreviations are allowed as defined below:

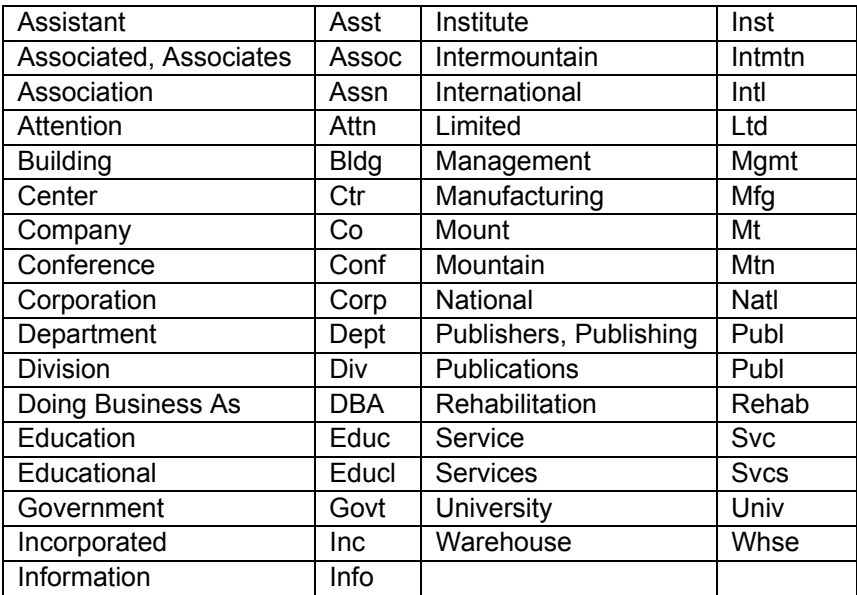

When vendor or non-person official names are in ALL CAPS, they will be entered using upper and lower case letters.

Vendor names that include "THE" as part of the official name should place the "The" part at the end of the name in parenthesis. For example, "The Sweet Shoppe" should be entered as "Sweet Shoppe (The)."

### **State**

For any State Government entity use the Postal Service abbreviation for the state wherever it falls within the vendor's name. Ignore all State of's, even if listed on invoice. Continue with department name in the Vendor Name Field, ignoring "dept of," "office of," "agency for," etc. (See Postal Abbreviations on page 8 and Alias Checklist, Section 5, p. 2.) Examples:

- 1. "North Carolina Transportation Department" would be entered into the system as *NC Transportation Dept*, with an alternate name under *North Carolina Dept of Transportation*.
- 2. The "Utah State Agency for Surplus Property" would be entered as: *UT State Surplus Property*, with no alternate name created.\*
- 3. "State of Utah Licensing Office" would be entered as: *UT State Licensing Office* (State of ignored, replaced with UT State)

\*Note: No alternate names are used for Utah.

### City and County

For all City and County offices, enter the City or County name first, followed by the word City/County, if applicable. Ignore all City of/County of's, even if stated on the invoice. No alternate names will be created. Examples:

- 1. "Sandy City Library" would be entered as: Sandy City Library
- 2. City of West Jordan" would be entered as: West Jordan City(City of ignored.)
- 3. "Davis County Solid Waste Management and Energy" would be entered as: Davis County Solid Waste Mgmt and Energy, continuing to the 1st address line if necessary.
- 4. The "Housing Authority of the County of Salt Lake" would be entered as: Salt Lake County Housing Authority

Federal

For all Federal Government Offices, enter the United States first as an abbreviation, then continue with the remainder of the vendor name. The word Government is not entered, unless it is part of the vendor name. For any vendor where United States is part of the vendor name, abbreviate it as US. Examples:

- 1. The "United States Postal Service" would be entered as: US Postal Svc
- 2. The "US Government Printing Office" would be entered as: US Govt Printing Office\*
- 3. "Special Partners of the United States" would be entered as: Special Partners of the US

\*Note: It may be difficult to determine if the word Government should be included in the vendor's name. When in doubt, leave it in.

### **Universities**

If the word University is part of the vendor name, abbreviate it to Univ. Examples:

- 1. "University of Utah" would be entered into the system as: Univ of UT (See Abbreviations List.)
- 2. "University of Chicago Press" would be entered as: Univ of Chicago Press

### **Departments**

If the university includes a specific department as part of its name, enter the university name followed by the department, ignoring "department of," "office of," etc. Example:

1. "University of Colorado Rehabilitation and Aid Services" should be entered as: Univ of CO Rehab and Aid Svcs (See Abbreviations List.)

Organizations Housed at Universities

If it is unclear whether an organization is part of the university or if it is considered a separate entity, set up the vendor as a separate entity, not under the university name. Example:

<span id="page-15-0"></span>1. "United States Bureau of Mines" located at University of Nevada at Reno, would be entered as: US Mines Univ of NV Reno

Multiple Campuses

If a university is located in more than one city, omit the word at from the vendor name and make appropriate abbreviations. (Also see Abbreviations List.) Examples:

- 1. "University of California at Berkeley" should be entered as: Univ of CA Berkeley
- 2. "University of North Carolina at Chapel Hill" should be entered as: Univ of NC Chapel Hill

Common Acronyms

For all universities that are commonly known by an acronym, and the full spelling is also known, set up under the acronym, and add an alternate name for the full spelling of the name. If only the acronym, or the full name, is known, set up using the information given on the backup.\* Examples:

- 1. "University of Nevada at Las Vegas" should be entered as: UNLV, with an alternate name of Univ of NV Las Vegas
- 2. "Brigham Young University" should be entered as: BYU, with an alias of Brigham Young Univ

\*Note: Salt Lake Community College is an exception. It will be set up as SLCC without an alias.

#### **[3.3.3](#page-4-0)  Name and ID Change Standards**

Name or ID changes may require legal documentation (e.g., marriage certificate, court order, Social Security card, etc.). Refer to the Data Change Rules for specifics.

#### **[3.3.4](#page-4-0) Address Standards**

Multiple addresses can be entered for a person or vendor by using different address types. Address standards have been established cooperatively so that address types are used consistently. Use the appropriate address type code from STVATYP.

#### **3.3.4.1 Street Standards**

All information is to be entered using upper and lower case letters.

The comma (,), the pound sign  $(4)$ , the asterisk  $(*)$ , and the percent sign  $(*)$  are NEVER to be used because they cause ORACLE database errors.

Hyphens and slashes may be used when needed for clarity or designated fractions.

DO NOT leave blank lines between street lines.

The ampersand (&) should be used. DO NOT spell out the word "and".

"In Care Of" should be entered as "c/o". DO NOT use the percent sign (%) or spell out "in care of".

Directional indicators should be abbreviated without periods, as follows:

N S E W NW NE

Example:

John Doe 1234 N 5678 W Salt Lake City, UT 82123

Street Designators (Suffixes) shall be abbreviated in accordance with Appendix A.

### **3.3.4.2 Unit Numbers**

The comma (,), the pound sign (#), the asterisk (\*), and the percent sign (%) are NEVER to be used because they cause ORACLE database errors. Use "Num" instead of the pound sign (#).

Abbreviate units as follows:

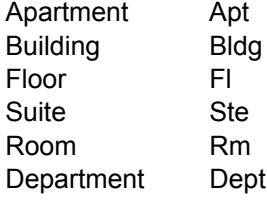

### **3.3.4.3 Street and PO Box**

The address format allows three lines of street address information. If both street address and PO Box number need to be maintained together, enter both as the Mailing Address, but show the delivery address (PO Box number) on the line after the street address. (See Example 1 below.) Post Office Boxes should be entered as "PO Box" without the periods.

*Example 1:* 

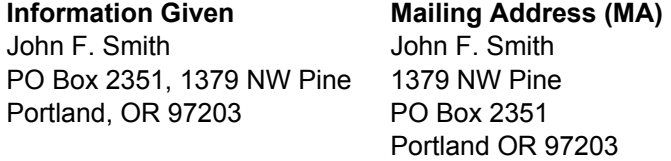

If the street address and the PO Box address need to be maintained separately, enter the PO Box address as the Mailing Address (MA) and the street address as the Secondary Address (SA). (See Example 2 below.)

<span id="page-17-0"></span>*Example 2:* 

**Information Given Mailing Address (MA)**  Mr. John Smith Mr. John Smith 100 Major STA #25 PO Box 200 Morgan Station PO Box 200 Morgan Station New York NY 10001 New York, NY 10001

**Secondary Address (SA)**  Mr. John Smith 100 Major Sta Num 25 New York NY 10001

### **3.3.4.4 Military Address Standards**

Enter the address as supplied to you by the person.

#### **[3.3.5](#page-4-0) Phone Numbers**

All information is to be entered without dashes. Phone numbers are associated with address types. Make sure to include area codes with all phone numbers. Do not assume an area code of 801.

#### **[3.3.6](#page-4-0) City Standards**

All information is to be entered using upper and lower case letters. Do NOT abbreviate unless limited by space.

The comma (,), the pound sign (#), the asterisk (\*), and the percent sign (%) are NEVER to be used because they cause ORACLE database errors.

#### **[3.3.7](#page-4-0) State Standards**

See the correct code from STVSTAT.

#### **[3.3.8](#page-4-0)  Zip Code Standards**

Zip codes MUST be entered for all U.S. and Canadian addresses. See the correct code from GTVZIPC.

### **3.3.8.1 United States**

Enter the 5-digit zip code. When the 9-digit zip code is available, place a hyphen between the first 5 and the last 4 digits.

*Examples:* 

97203, 97203-5798

### <span id="page-18-0"></span>**3.3.8.2 Canada**

Enter the six-character zip code without hyphens or spaces.

*Examples:* 

T2T2Y5, R2L1N4

#### **[3.3.9](#page-4-0)  International (Personal Identification Number)**

Enter the international address as supplied to you by the student. Normally, the PIN (Personal Identification Number) would be entered on the same line as the city.

*Examples:* 

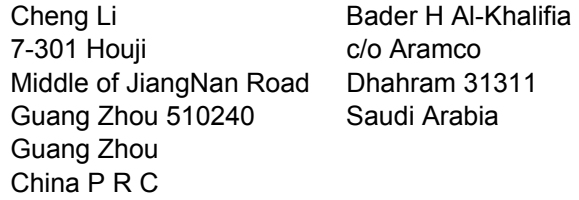

### **3.3.9.1 Gender Code Standards**

All employees must be classified as male or female. Gender for students may be shown, as 'N' until the correct gender is determined.

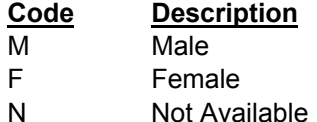

### **[3.3.10](#page-4-0) Date Standards**

Dates are to be entered in the numeric format of mmddyyyy. All dates will be displayed as dd-mmm-yyyy. Examples: 01171993 becomes 17-JAN-1993 and 110192 becomes 01-NOV-1992.

### **[3.3.11](#page-4-0) Birth Date Standards**

Enter the date of birth according to the Date Standards. If no birth date is given, leave the field blank. However, if no birth date is entered, the password generation feature of the web products will not work properly.

### **[3.3.12](#page-4-0) SSN/SIN**

The SSN/SIN field will be used and maintained as per the Data Change Rules chart in section 3.1.

### <span id="page-19-0"></span>**[3.3.13](#page-4-0) Confidential Information Indicator Standards**

This field will be entered as 'N' unless a student requests the Registrar to not release any Directory Information (see Requests for Information in catalog) at which time it will be entered as 'Y'. If 'Y' is marked, no Directory Information is to be released. If the Confidentiality Indicator is marked 'N', only Directory Information can be released. Directory Information is limited to:

- Name
- Affirmation of whether currently enrolled full time or part time
- Dates and terms of attendance
- Major field of study
- Degrees and/or certificates earned.

### **[3.3.14](#page-4-0) Citizen Type Standards**

See the correct code from STVCITZ.

### **[3.3.15](#page-4-0) Ethnic Code Standards**

See the correct codes from STVETHN.

### **[3.3.16](#page-4-0) Marital Code Standards**

See the correct codes from STVMRTL.

### **[3.3.17](#page-4-0) Religion Code Standards**

This will not be used at Salt Lake Community College.

### **[3.3.18](#page-4-0) Legacy Code Standards**

Legacy Codes will not be used at this time.

### **[3.3.19](#page-4-0) Veteran File Number Standards**

The Veteran File Number is the veteran's social security number. This information is collected and maintained by the Office of Veteran Affairs.

### **[3.3.20](#page-4-0) Deceased Information**

Enter 'Y' if employee/student is deceased. Enter date of death. This information is collected and maintained only by the Student Services Data Center for students and the Human Resources office for employees.

# <span id="page-20-0"></span>**APPENDIX A – STREET DESIGNATOR ABBREVIATIONS**

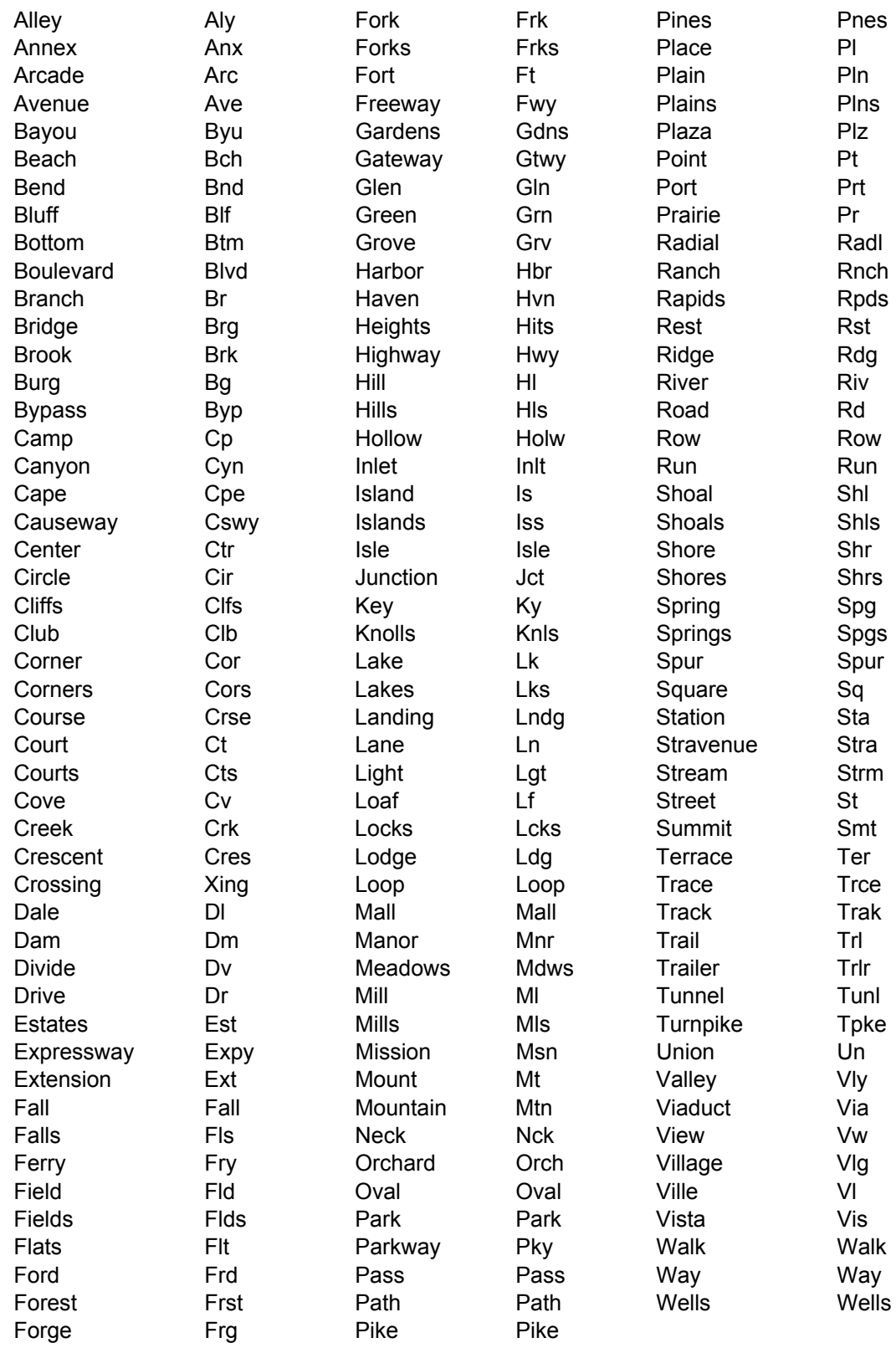